# *Primjeri primjene VirtualBoxa*

Ivan Guštin

ivan@elin.hr

**14. HrOUG ◊ Rovinj ◊ 2009.**

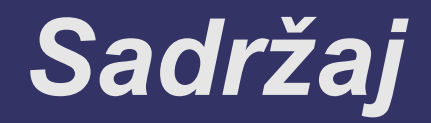

- osnovno o VirtualBoxu
- zašto VirtualBox
- GuestAdditions
- načini korištenja i rada VirtualBoxa
- gotove instalacije gostujućih OS-a
- primjeri uporabe

# *Osnovno o VirtualBoxu*

- opensource projekt  $\bullet$ 
	- pokrenuo Innotek, nastavio Sun, a onda je Oracle...?  $\bullet$
- relativno mali paket  $\sim$  30-70 MB
- verzije:
	- VirtualBox Open Source Edition (OSE)
	- VirtualBox Personal Use and Evaluation License:
		- closed source
		- Remote Display Protocol (RDP) Server
		- USB support  $\bullet$
		- **USB over RDP**
	- komercijalna licenca \$30/desktop, \$500/server

#### *Osnovno o VirtualBoxu*

- host: Windows, Linux, OS X, Solaris
- guest: DOS/Windows, Linux, Solaris, BSD, OS/2, Netware...
- rad kroz GUI ili CLI
- glavni noviteti u verziji 3.0
	- Guest SMP with up to 32 virtual CPUs (V-CPU only)
	- Windows guests: ability to use Direct3D 8/9  $\bullet$
	- Support for OpenGL 2.0 for Windows, Linux and Solaris

# *Zašto VirtualBox?*

- pouzdano, fleksibilno, opensource rješenje  $\bullet$
- primjena:  $\bullet$ 
	- **konsolidacija produkcijskih poslužitelja**
	- pokretanje drugog OS-a
		- bez reboota i reparticioniranja diska
	- pokretanje live CD-a ili live ISO imagea bez reboota
- rad bez GUI-a
- integracija s hostom (ekran, podaci)
- dinamički diskovi, *snapshots*, *suspend, immutable*

#### *Perfomanse host računala*

- snažno računalo?
	- da, ali samo za aktivnu produkciju
	- za više istovremeno pokrenutih VM
- povremeno korištenje, eksperimentiranje, testiranje, simuliranje i slično?
	- **presudan je samo RAM!**
- diskovni prostor
	- dinamički diskovi (sporije, ali štedi prostor)
	- · tipično 100 MB 5 GB po guest OS-u
- IBM ThinkPad R52, Pentium M 1.7 GHz, 2 GB
	- sasvim zadovoljavajuće i vrlo upotrebljivo
	- nema značajnog uporenja u odnosu na host  $\bullet$
	- (~20 VM u ~20 GB, ali ne istovremeno pokrenutih)

*(6/24) 01:14*

# *Instalacija i GuestAdditions*

- **·** instalacija klasična
- Windows, Linux, Solaris: GuestAdditions
- donosi:
	- bolje performanse
	- bolju integraciju (miš, grafika...)  $\bullet$
	- time sync
	- proizvoljna rezolucija  $\bullet$
	- seamless integracija
		- zajednički desktop i taskbar, individualni prozori
	- **•** shared folders
		- zajednički dijeljeni direktorij (~ i *My Documents*)
	- **•** shared clipboard
	- auto Windows logon

#### *Windows guest - classic*

Machine Devices Help

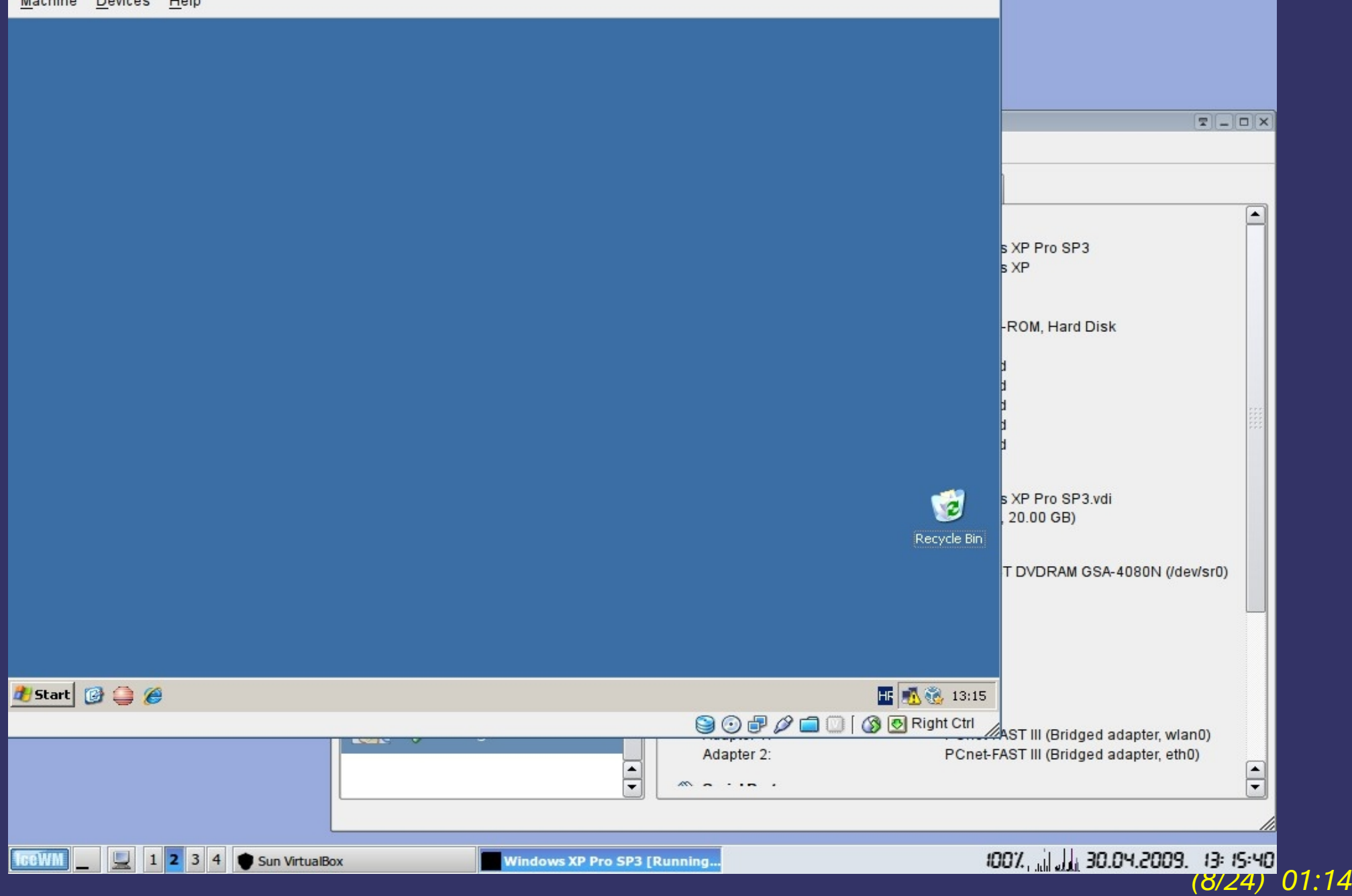

#### *Windows guest - autoresize*

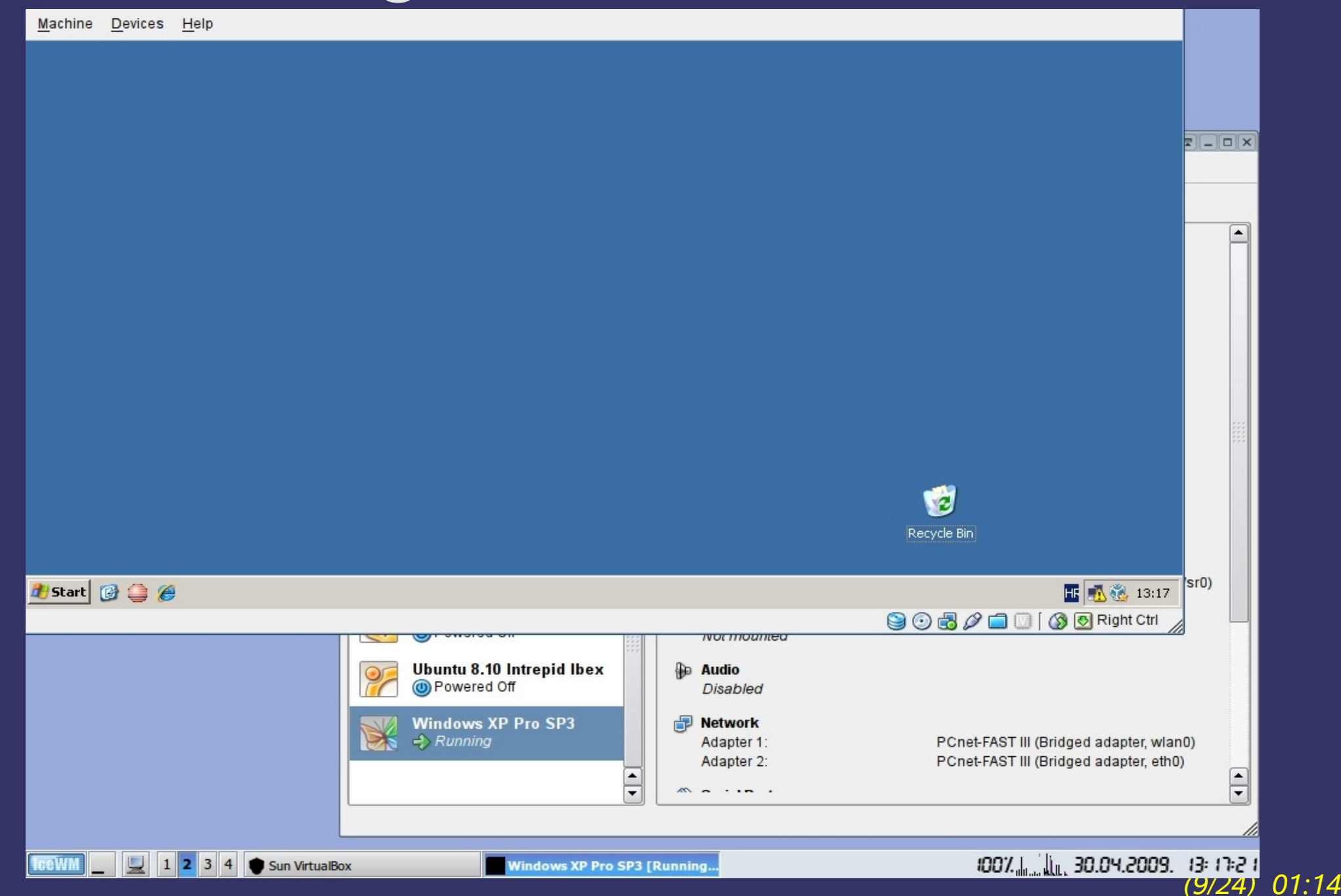

#### *Windows guest - fullscreen*

Ŵ Recycle Bin

*(10/24)* 01:14

*H* Start **@ @** 

#### *Windows guest - seamless*

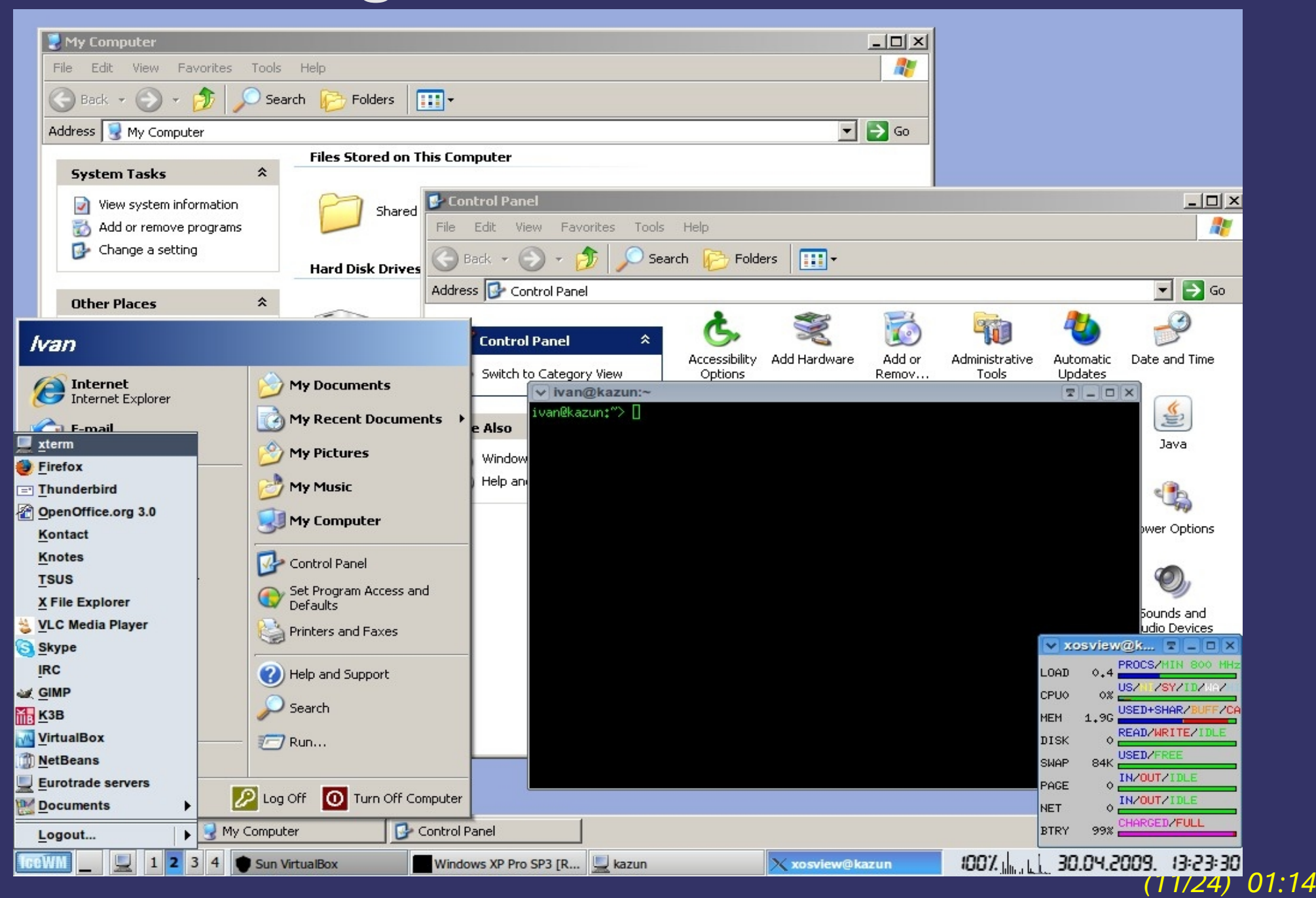

#### *VirtualBox GUI*

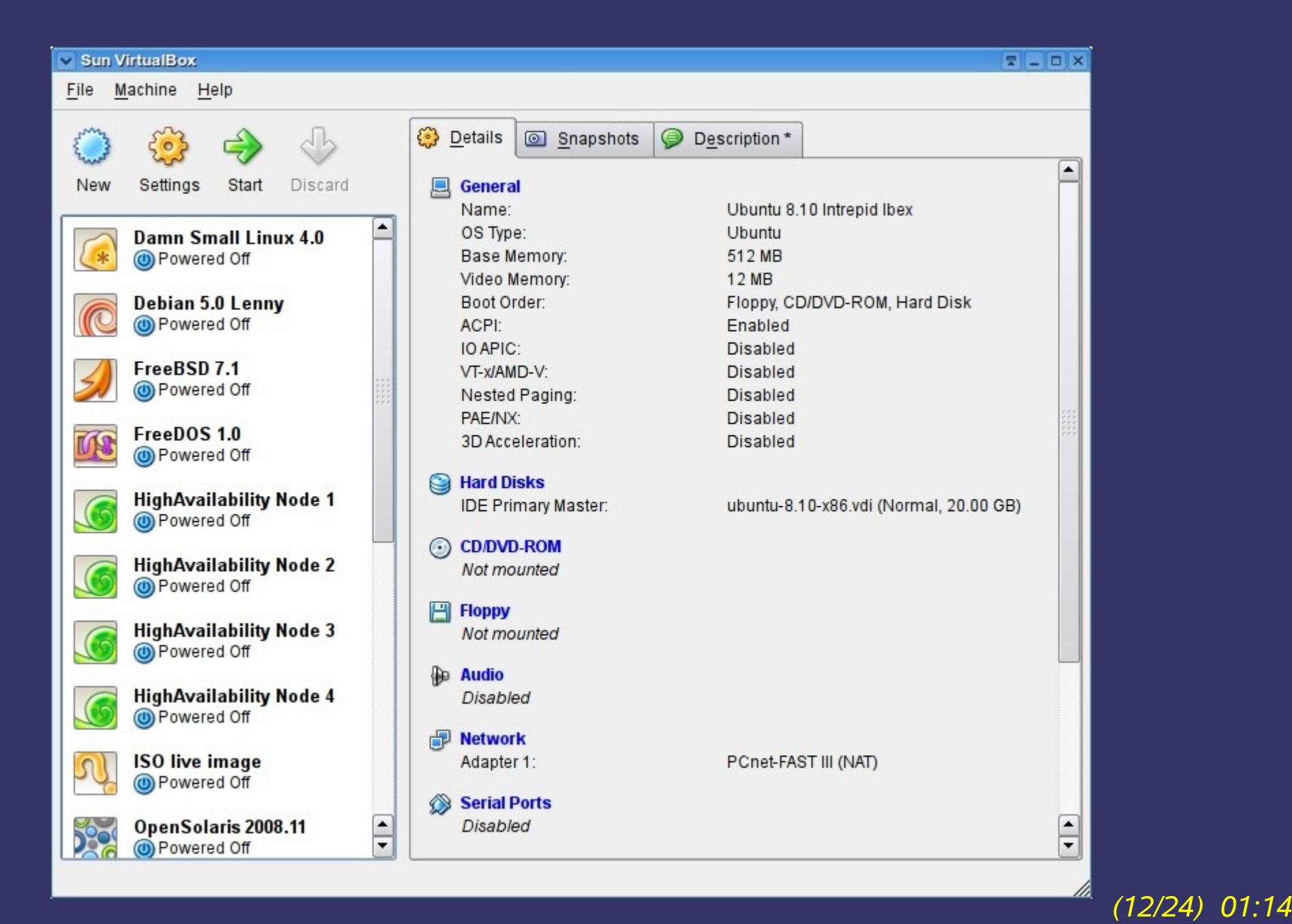

# *VirtualBox CLI*

- sve se može i iz CLI idealno za remote rad
- **VBoxManage utility**

...

 $\bullet$ 

- **•** kreiranje i instaliranje VM
- modificiranje parametara VM
- pokretanje/zaustavljanje VM

#### *VirtualBox Headless*

- VirtualBox server bez vidljivog video izlaza
- RemoteDesktop pristup
	- seamless RemoteDesktop application only
- · ssh pristup
- nije potrebna grafika na hostu
- pokretanje virtualnih mašina na Linux serveru bez instaliranog X servera!
- remote X-Window VirtualBox GUI: X-Ming

# *VirtualBox images*

- VDI/OVF format virtualnih mašina
- može se prenositi (micanje, backup, clone, development/testing/production environment)
- download VDI datoteke s instaliranim OS-om
	- http://virtualbox.wordpress.com
	- http://virtualboximages.com  $\bullet$  .
	- 100+ imagea: Linux, OpenSolaris, FreeBSD, ostali (FreeDOS, ReactOS...)

*(15/24) 01:14*

- **· korištenje:** 
	- 1)download
	- 2)decompress (zip, rar, 7z, tar...)
	- 3)VirtualBox New Machine
	- 4)Start

#### *Primjeri uporabe - klasično*

- **želite Windowse tijekom migracije na Linux?**
- želite migrirati, ali nužno trebaju DOS/Win32 aplikacije?
- želite imati više instanci istog OS-a, ali s različitim verzijama programa, npr. AV?
- imate korisnike/prijatelje kojima morate/želite davati podršku za druge OS-ove ili distribucije?
- želite vidjeti drugu distribuciju ili drugu verziju iste distribucije?
- potrebna vam je stara verzija distribucije radi (ne)kompatibilnosti?
- želite testirati vaše skripte, aplikacije i webove na različitim OS-ovima i browserima?

#### *Primjeri uporabe - live instalacije*

- želite isprobati ili koristiti neki Live CD/DVD?
- uobičajeno:  $\bullet$ 
	- snimanje ISO na USB stick, CD ili DVD
	- reboot računala za pokretanje
- VirtualBox:
	- **kreirate virtualnu mašinu i prijavite CD, DVD ili ISO**
	- pokrenite bez gašenja aktivne radne okoline

# *Primjeri uporabe - RAID, LVM, crypt*

- želite eksperimentirati sa:
	- RAID  $\bullet$
	- LVM  $\bullet$
	- enkripcijom diskova/particija
- nemate viška računala i diskova?
- VirtualBox
	- kreirate prozivoljan broj diskova unutar jedne VM  $\bullet$
	- **kreirate proizvoljan RAID, LVM i encrypt** 
		- ručno ili u sklopu instalacije
	- testirate $\bullet$

#### *Primjeri uporabe - PXE*

- želite eksperimentirati, testirati, razviti diskless PC network boot (PXE, TFTP)?
- VM se može konfigurirati za network boot
	- potrebno je u CLI sa VBoxManage podesiti detalje

#### *Primjeri uporabe - HA i/ili LB*

- želite proučiti, simulirati i testirati highavailability i load-balancing rješenja?
- nemate toliko računala?
- **VirtualBox:** 
	- kreirate i instalirate jednu VM  $\bullet$
	- klonirate VDI od VM u proizvoljan broj kopija
		- VBoxManage clonehd
	- kreirate VM po svakom VDI klonu
	- pokrenete sve HA/LB mašine $\bullet$

#### *Primjeri uporabe - Asterisk*

- želite proučiti i isprobati VoIP i opensource PBX Asterisk?
- nemate posebno računalo i ne želite dirati konfiguraciju svog aktivnog radnog okruženja?
- VirtualBox:
	- kreirate Linux VM i instalirate TrixBox  $\bullet$
	- radite  $\bullet$

#### *Primjeri uporabe - postojeća instalacija*

- imate postojeću instalaciju nekog OS-a na istom ili drugom disku?
- želite je pokrenuti kroz VirtualBox?
	- · raw disk access može, ali nije preporučljivo
- želite od postojeće ispravne instalacije napraviti VM i dalje ju koristiti?
	- VBoxManage convertfromraw
	- Linux bezbolno, Windowsi bolno
- želite raditi forenziku nekog diska, spašavati podatke ili instalaciju na razne načine?
	- VBoxManage convertfromraw
	- *snapshots*, *immutable*

#### *Primjeri uporabe - VM repair*

- imate instaliranu Windows ili Linux virtualnu mašinu s kojom imate problema i trebate je 'popraviti'?
- kao boot CD u VirtualBoxu prijaviti ISO image SystemRescueCD-a i pokrenuti VM

# **Hvala na pažnji!**

**Radionica...?**

*(24/24) 01:14*